## **Bize giden kısa yol !**

BG RIED müşteri portalına giriş yapın ve avantajlarınızdan yararlanın.

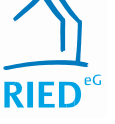

## **HİZMET**

Kişisel verilerinizi istediğiniz zaman değiştirin ve kira sertifikaları gibi formları kendiniz yazdırın.

# **İLETİŞİM**

Günün her saati bizimle iletişime geçin üzerinde. Sorularınızı ve dileklerinizi dört gözle bekliyoruz.

## **BİLGİ**

Güncel sözleşme verilerini görün, istediğiniz zaman yapın çevrimiçi bilgi ve önemli bilgiler.

### **Bizi nasıl bulabilirsiniz:**

Müşteri portalımızı ziyaret edebilirsiniz. ana sayfası, internet tarayıcınızın Aşağıdaki www-adresine gidin,

https://bgried-crmportal.aareon.com/site/ Giriş/Anmeldung

veya aşağıdaki QR kodu aracılığıyla

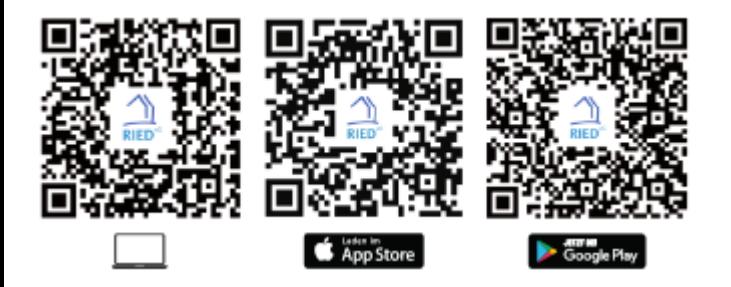

Yeni müşteri portalımıza dört adımda nasıl erişeceğinize ilişkin ayrıntılı talimatlar arka tarafta bulunabilir.

#### Baugenossenschaft RIED eG

64521 Groß-Gerau Gernsheimer Caddesi 10

E-Posta: [info@bgried.de](mailto:info@bgried.de) Telefon: 06152 9225 - 0

[www.bgried.de](http://www.bgried.de/)

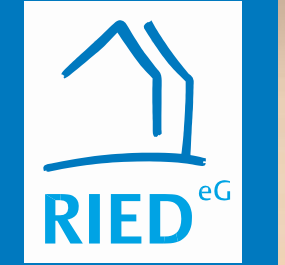

©

.shock - stok.adobe.com

**BG RIED müşteri portalında oturum açın ve avantajlarınızdan yararlanın** 

# Der kurze Weg zu uns!

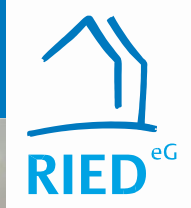

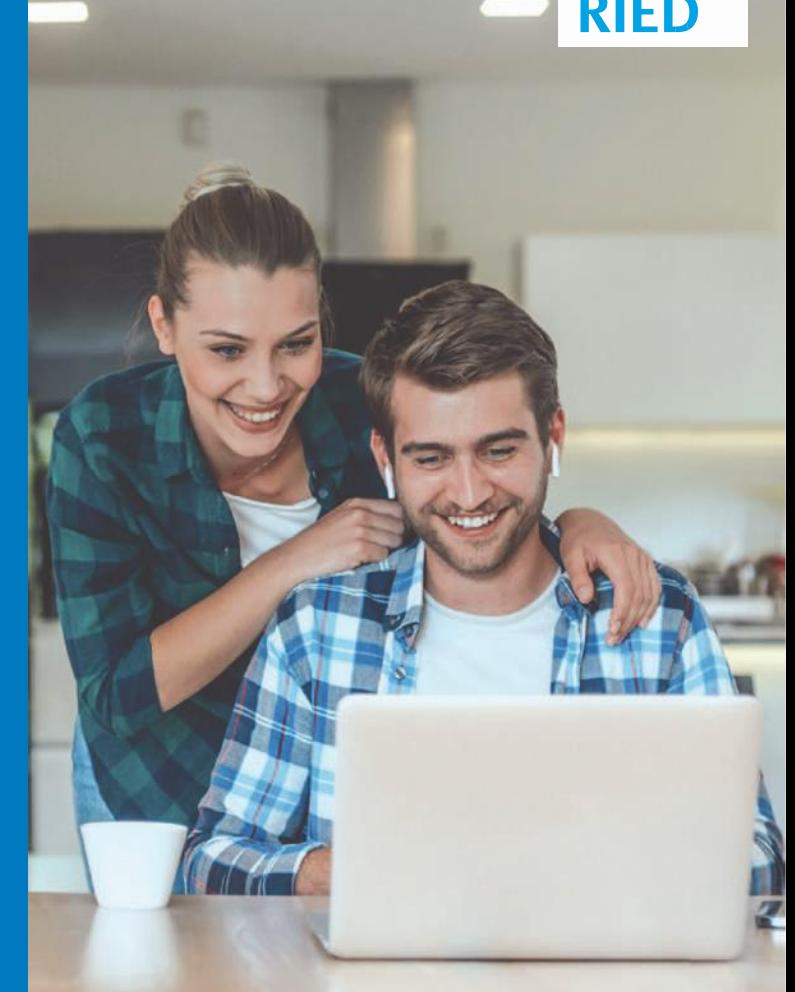

## **1. ADIM**

#### **Giriş ekranına erişme**

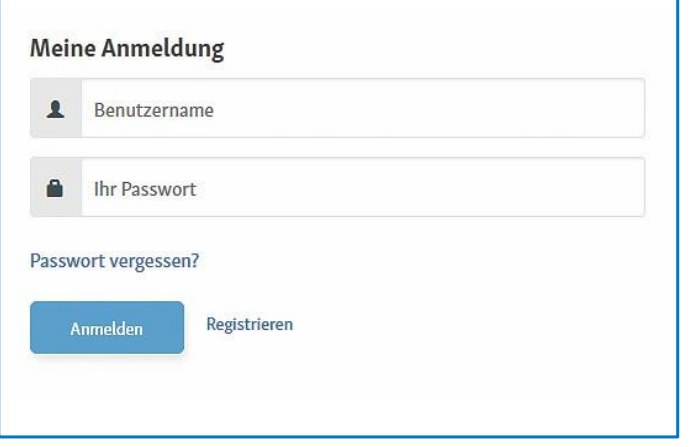

Kayıt sayfasına erişmek için QR kodunu veya broşürün arkasındaki bağlantıyı kullanın.

Ardından kayıt işlemini başlatmak için giriş ekranında Kaydol 'a tıklayın

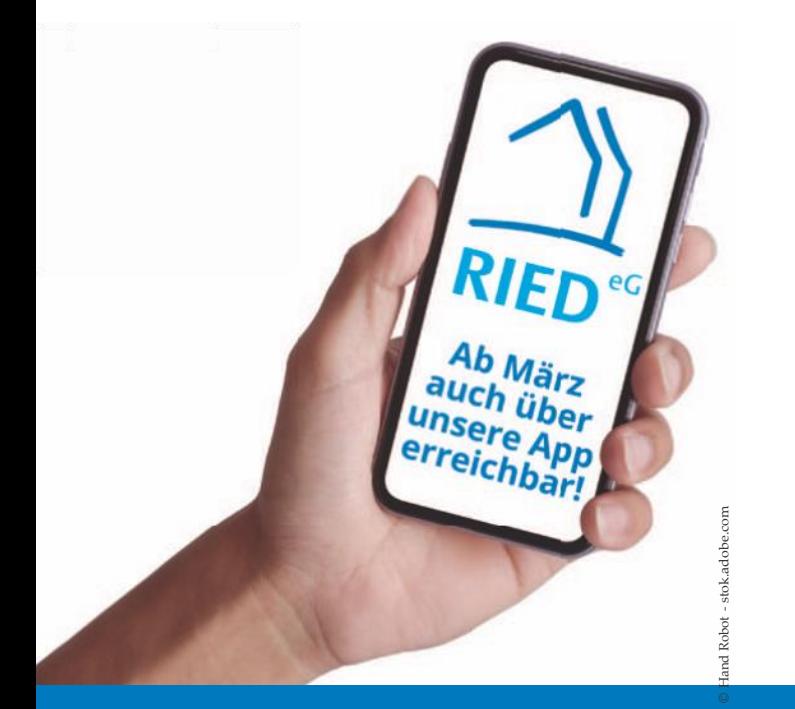

# **2. ADIM**

### **Kayıt formunun doldurulması**

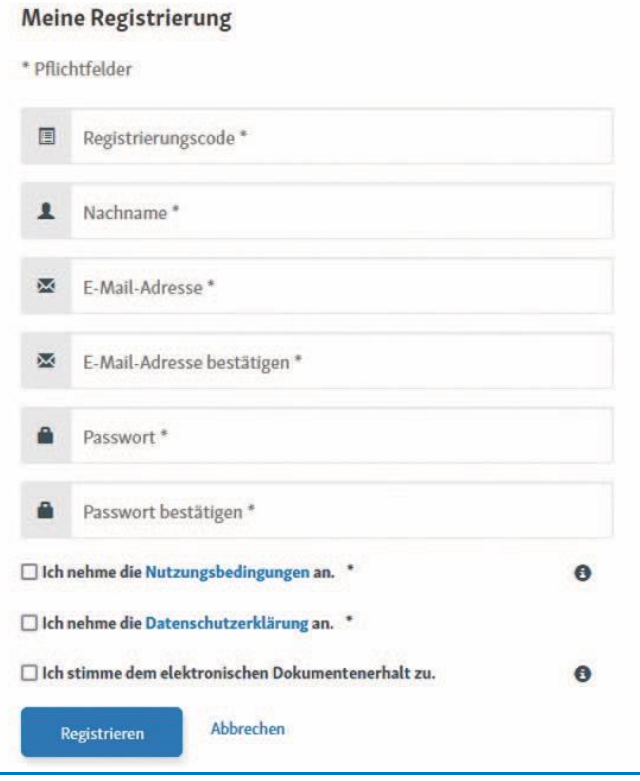

 Kişisel kayıt kodunuzu şurada bulabilirsiniz: ekteki mektubunuz.

 Lütfen zorunlu alanları soyadınızı ve e-posta adresinizi doldurun ve görüntülenen kriterlere göre kendi güvenli şifrenizi seçin.

Uygun kutuları işaretleyerek, Kullanım Koşullarını ve Gizlilik Politikasını okuduğunuzu onaylayın. Lütfen belgelerin elektronik olarak alınmasını da kabul edin.

İşlemi tamamlamak için Kaydol'a tıklayın.

#### **3. ADIM**

### **Hesap Aktivasyonu**

Adım 2'nin başarıyla tamamlanmasının ardından, Kaydınızı onaylamak için bir e-posta gönderin vermiş olduğunuz e-posta adresine. Kısa bir süre içinde durum böyle olmazsa, durumda, lütfen e-postanın yanınızda olup spam klasörü. Üzerine tıklayarak e-postadaki aktivasyon bağlantısını kapatın. Kayıt işlemini tamamlayın.

# kaydınızı onaylamak için bir e-posta gönderin **4. ADIM**

#### vermiş olduğunuz e-posta adresine **Hesabın Kullanımı**  Adres. Bu durum kısa bir süre içinde

Hesabınız etkinleştirildi ve BG RIED müşteri portalına doğrudan herhangi bir cihazınızdan giriş yapabilirsiniz. Bunu yapmak için, kullanıcı adınız ve kendi tanımladığınız şifre olarak e-posta  $\frac{1}{2}$ e-postadaki etginlerining bağlantısı $\frac{1}{2}$ adresinizi kullanın. Tüm işlevler doğrudan sizin için<br>1 kullanılabilir.

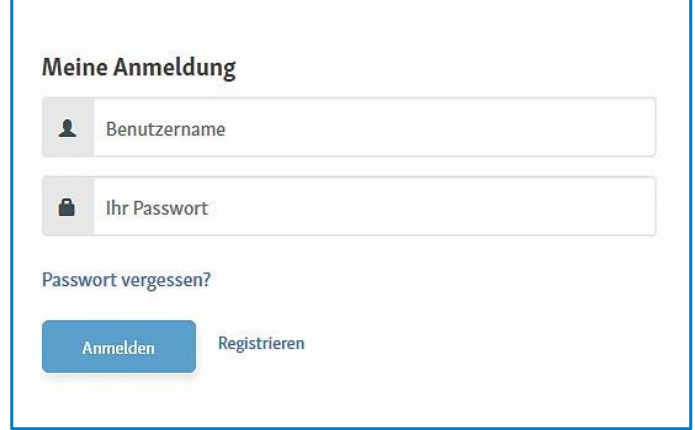